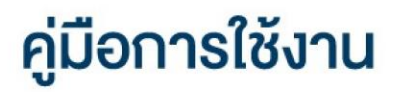

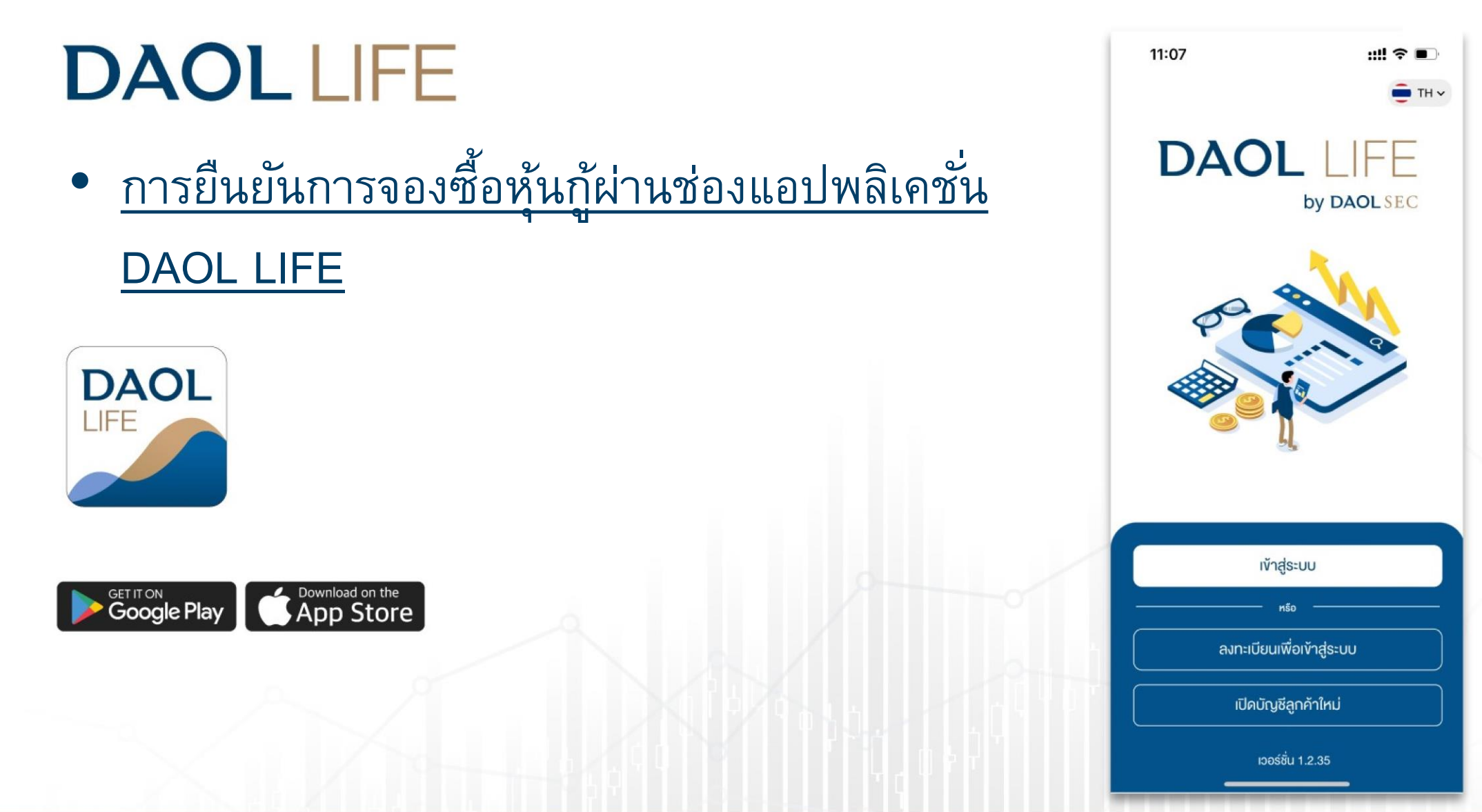

1

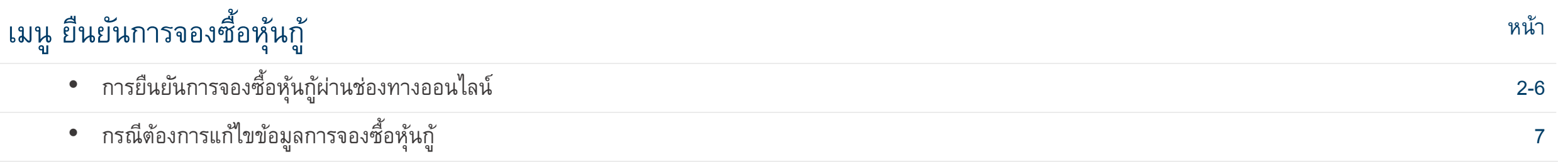

#### ยืนยันการจองซื้อหุ้นกู้

## **DAOL SEC**

### 1. Log in เข้าสู่ระบบ เลือกเมนู "จองซื้อ" และกดเลือกเมนู "หุ้นกู้"

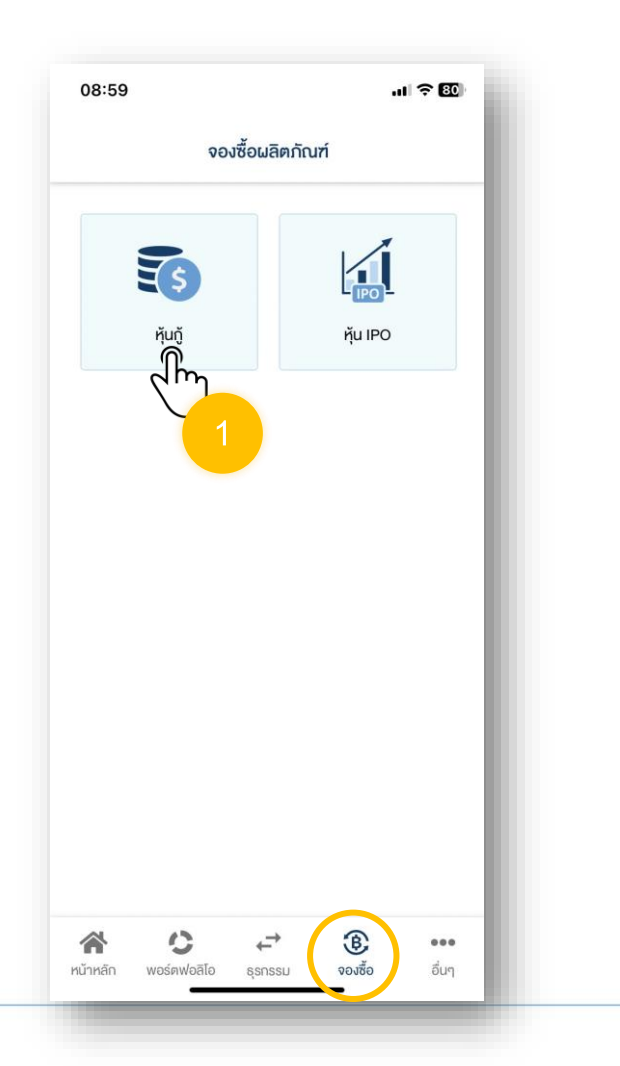

2. ระบบจะแสดงรายการจองซื้อหุ้นกู้ที่ "รอยืนยันการจอง ซื้อ" โดยสามารถกดปุ่ม "ยืนยันการจองซื้อ"

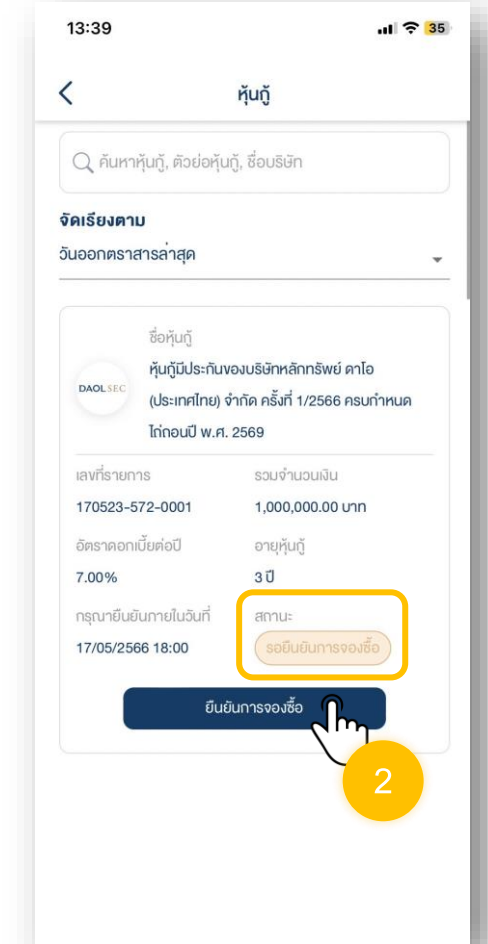

3. ศึกษาข้อมูลรายละเอียดหุ้นกู้

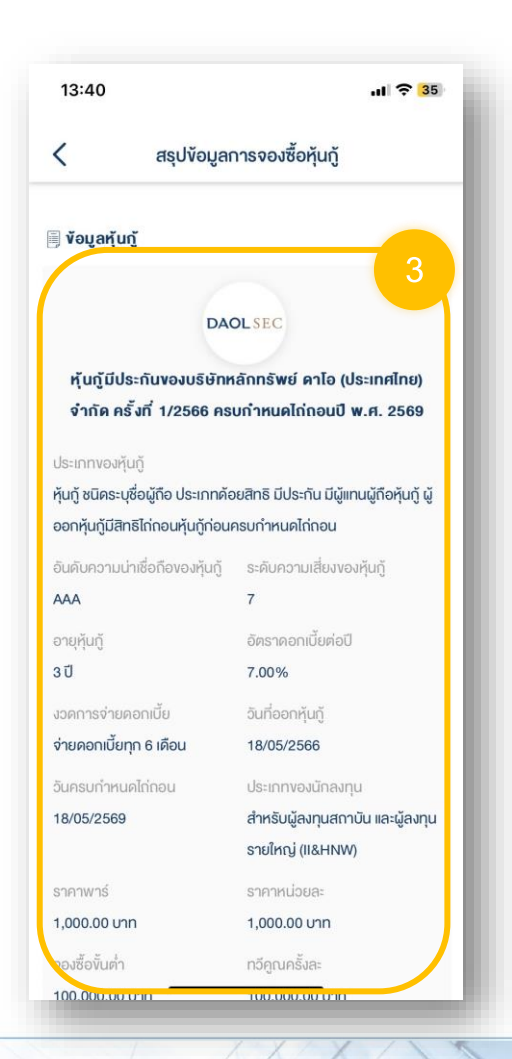

#### 4. ตรวจสอบความถูกต้องของข้อมูล "ข้อมูลการจองซื้อ" 5. หากข้อมูลการจองซื้อถูกต้อง กด

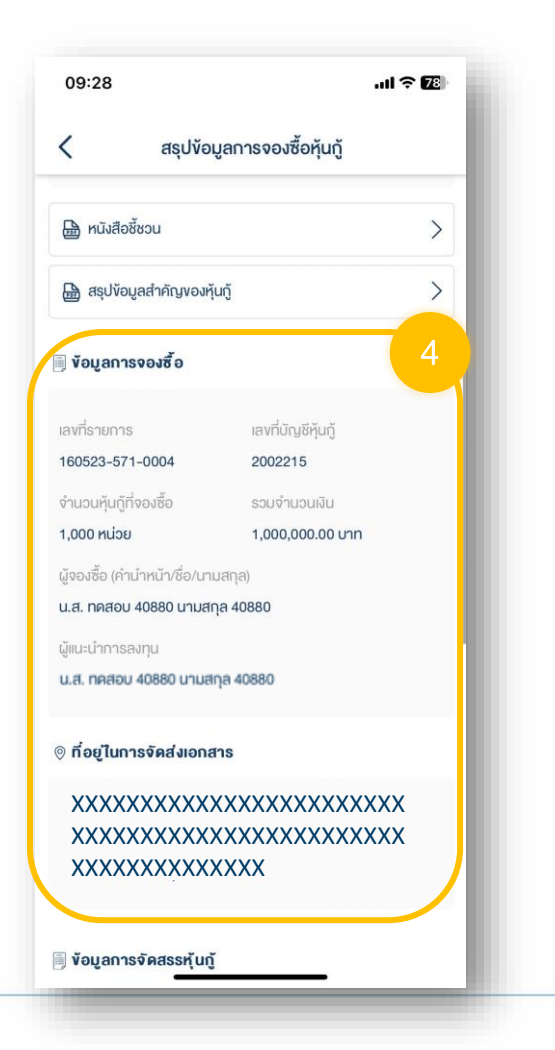

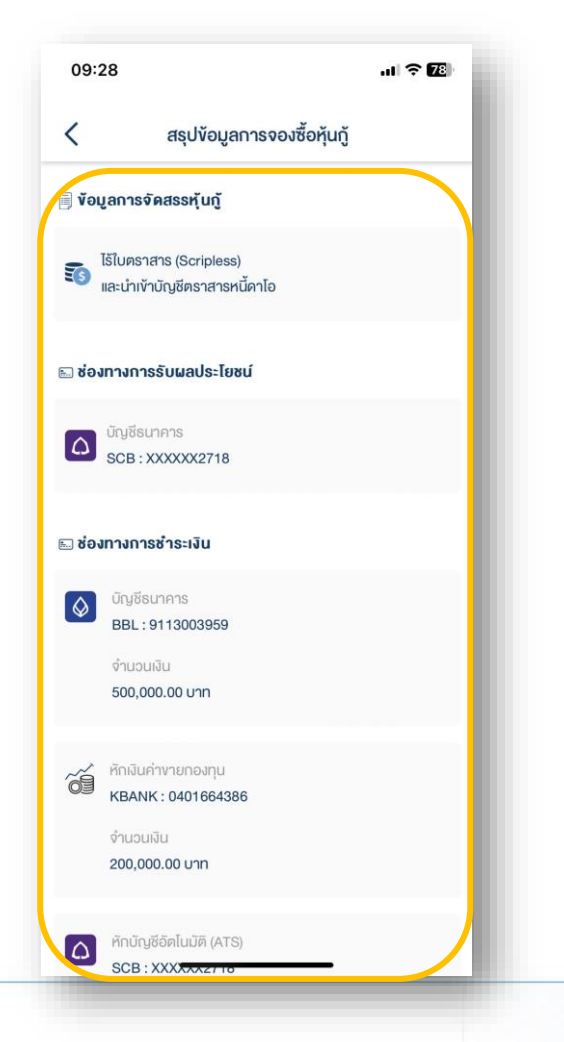

# "ด าเนินการต่อ"

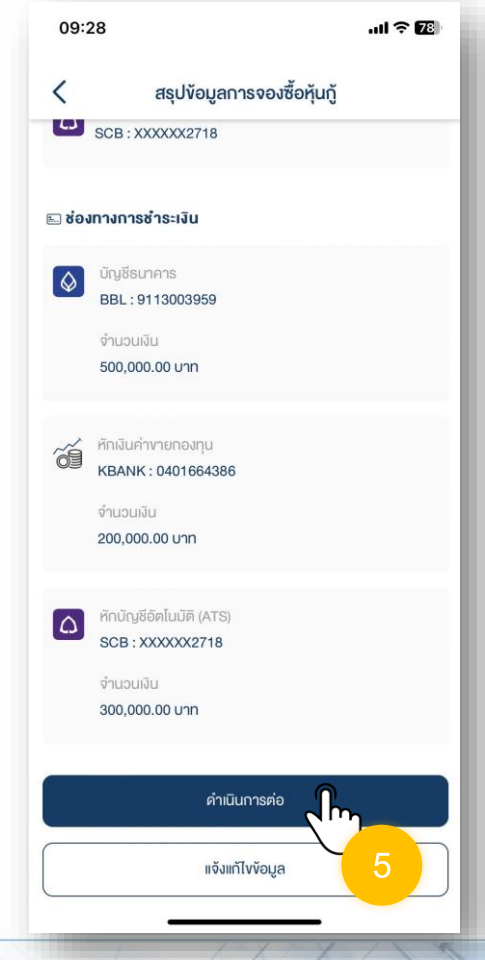

#### 6. ศึกษา "ข้อตกลงและเงื่อนไขการจองซื้อหุ้นกู้" และกดปุ่ม "ข้าพเจ้ารับทราบและยอมรับ เงื่อนไข"

09:29

 $m \approx E$ 

#### ง้อตกลงและเงื่อนไขการจองซื้อห้นกั

หลักสูตรที่สำนักงานประกาศกำหนด

้งาพเจ้าพอรับรองว่า ง้าพเจ้าเป็นผลงทนสถาบัน หรือ ผลงทนรายใหญ่ตามประกาศ ที่ กจ. 39/2564 ซึ่งสามารถเข้าถึงและครวจสอบข้อมลที่จำเป็นคอการคัดสินใจลงทนในหนดที่จะเสนอ งายได้ด้วยตนเอง ซึ่งง้าพเจ้าได้รับทราบและมีความเข้าใจเกี่ยวกับลักษณะ ความเสี่ยง และผล คอบแทนที่เกี่ยวงองกับตราสารหนี้ที่ไม่มีการจัดอันดับความนาเชื่อถือ (ตราสารหนี้ unrated) / ตราสารหนี้ที่มีการจัดอันคับความนาเชื่อถือต่ำกว่าอันคับที่สามารถลงทนได<sup>้</sup> (ตราสารหนี้ non-investment grade) เป็นอย่างดีแล้วด้วยว่า "ตราสารหนี้ unrated / ตราสารหนี้ noninvestment grade อาจมีความเสี่ยงด้านเครดิตและสถาพคลองสูงกว่าตราสารหนี้ทั่วไป จึง เหมาะกับผู้ลงทุนที่มีความรู้และสามารถรับความเสี่ยงในระดับสูงได<sup>้</sup>" และตกลงยินยอมที่จะ นูกพันตามง้อกำหนดและเงื่อนไขที่ปรากฏในหนังสือชี้ชวนทุกประการ

้งาพเจ้าได้รับเอกสารต่าง ๆ เกี่ยวกับการเสนองายหนกดังกล่าวเพื่อใช้ประกอบการตัดสิน ไงลงทุนครบท้วน ได้แก่ สรุปง้อมูลสำคัญงองตราสาร (Fact Sheet) รวมถึงเอกสารอื่นที่ เกี่ยวของ เช่น Recap Note (กำมี) และ/หรือ รายงานอันคับความน่าเชื่อถือ (Credit Rating Report) (ถ้ามี) รวมถึงไคร็บคำอธิบายเกี่ยวกับลักษณะของผลิตกัณฑ์ ความเสี่ยง และ ผล คอบแทนจากการลงทุนจากผู้แนะนำการลงทุนครบถ้อนแล้ว ทั้งนี้ ผู้จองซื้อหุ้นกู้อาจตรวจดุง้อ กำหนดสิทธิได้ที่สำนักงานคณะกรรมการกำกับหลักทรัพย์และตลาดหลักทรัพย์ สำนักงาน ใหญ่ของผู้ออกหุ้นกู้ สำนักงานใหญ่ของผู้จัดการการจัดจำหน่ายหุ้นกู้ สำนักงานใหญ่ของผู้แทน ผกือหนกและนายทะเบียนหนก ในวันและเวลาทำการของสถานที่คังกล่าว

้งาพเจ้ารับทราบว่า ผู้จัดการการจัดจำหน่ายหนก จะเก็บรวบรวมและใช้ง่อมูลส่วนบุคคล ภายใต้เอกสารนี้ และจะเปิดเผยง้อมูลส่วนบุคคลดังกล่าวให้แก่ผู้ออกหุ้นกู้ นายทะเบียนหุ้นกู้ ผู้ แทนผู้กือหุ้นกู้ ผู้จัดการการจัดจำหนายหุ้นกู้รายอื่น ผู้รับฝากหลักทรัพย์ และสำนักงานคณะ กรรมการกำกับหลักทรัพย์และตลาดหลักทรัพย์ และ/หรือหน่วยงานอื่นใดที่เกี่ยวของภายใต้ เอกสารนี้ เพื่อปฏิบัติตามคำขอซื้อหุ้นกู้ของข้าพเจ้า และรายงานต่อสำนักงานป้องกันและปราบ ปรามการฟอกผิน เพื่อประโยชน์ในการป้องกันการทำธรกรรมทางการผินที่ไม่ชอบควย กฎหมาย โปรคอานเพิ่มเคิมเกี่ยวกับประกาศนโยบายความเป็นส่วนคิวของหน่วยงานคังกล่าวที่ เว็บไซต์ของหน่วยงาน หรือชองทางอื่นใดที่หน่วยงานดังกล่าวกำหนดไว้ เว้นแต่หน่วยงานดัง กลาวไม่อยู่ภายใต้บังคับงองพระราชบัญญัติคุ้มครองง้อมูลส่วนบุคคล พ.ศ. 2562 (และที่อาจมี การแก้ไพพิ่มเติม) ("กฎหมายคุ้มครองพ้อมูลส่วนบุคคล") และให้ถือว่าง้าพเจ้ายินยอมให้บุคคล ต่างๆ คังที่กล่าวมางางคนเก็บ รวบรวม ใช้ และเปิดเผยง่อมูลส่วนบุคคลภายใดเอกสารนี้ เพื่อ ปฏิบัติหนาที่งองบุคคลดังกล่าวให้เป็นไปตามกฎหมาย กฎ ระเบียบ หรืองอบังคับอื่นใดที่เกี่ยว กับการออกและเสนองายหุ้นกู้บริษัท เจเคเอ็น โกลบอล กรุ๊ป จำกัด (มหาชน) ครั้งที่ 1/2566 ครบทำหนดไทกอนปี พ.ศ. 2568 ซึ่งผู้ออกหุ้นกู้มีสิทธิไท่ถอนหุ้นกู้ก่อนวันครบทำหนดหุ้นกู้ ง้าพเจ้ารับทราบว่าใบจองซื้อหุ้นกู้นี้มีจำนวนทั้งสิ้น 3 หน้า ง้าพเจ้าได้อ่านและเง้าใจ

ง้อความต่าง ๆ ในใบจองซื้อหุ้นกู้ทุกๆ หน้าเป็นอย่างคี ตลอคจนได้ทรอกง้อความแสคง ความประสงค์ รับทราบ ยินยอม และ/หรือตกลง ตามความที่แสดงไว้ในใบจองซื้อหุ้นกู้ทั้ง 3 หน้าแล้ว

ง้าพเจ้ารับทราจาเละยอมรับเงื่อนไข

7. ศึกษา "สรุปข้อมูลสำคัญของหุ้นกู้" หรือ เอกสารแนบอื่นๆ และกดปุ่ม "ข้าพเจ้า รับทราบและยอมรับเงื่อนไข"

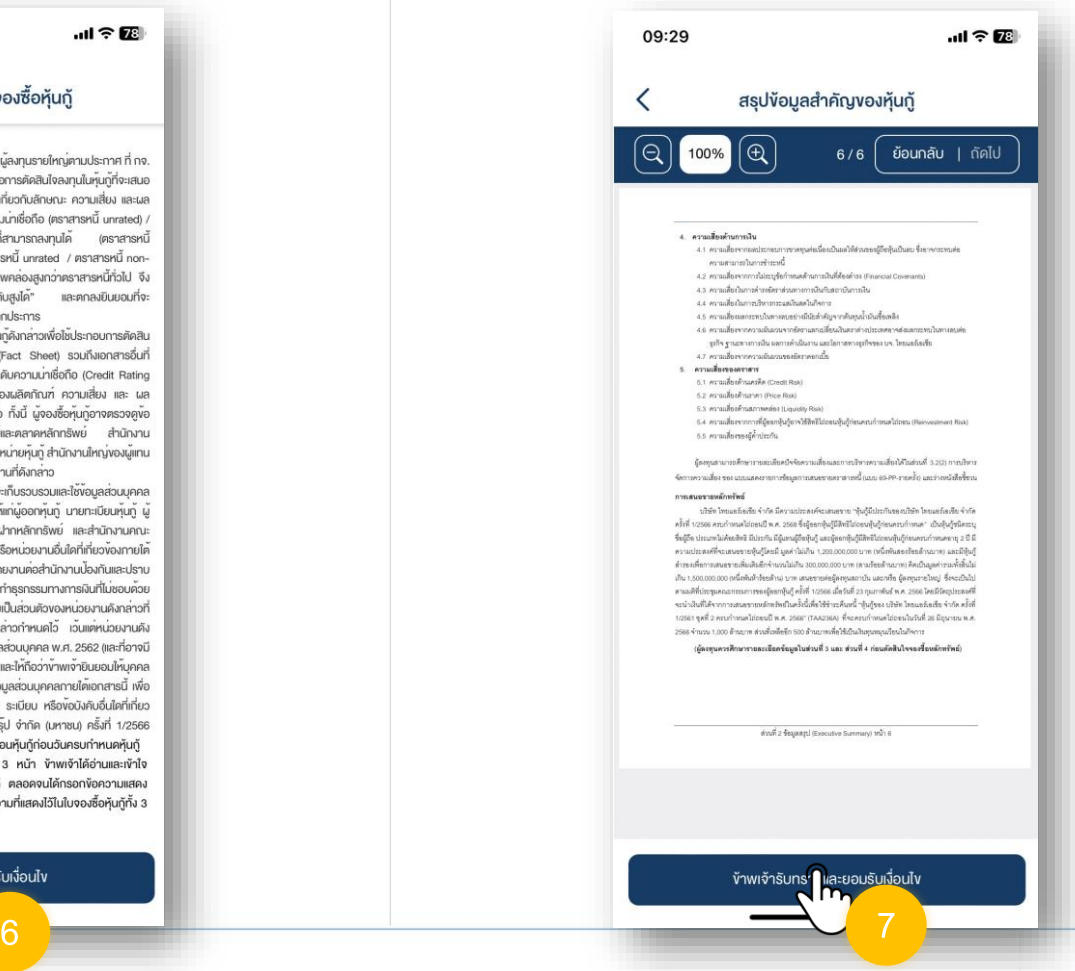

8. กรณีความเสี่ยงของหุ้นกู้สูงกว่าความเสี่ยงที่ ผู้จองซื้อรับได้ จะมีแจ้งเตือน โดยกดปุ่ม

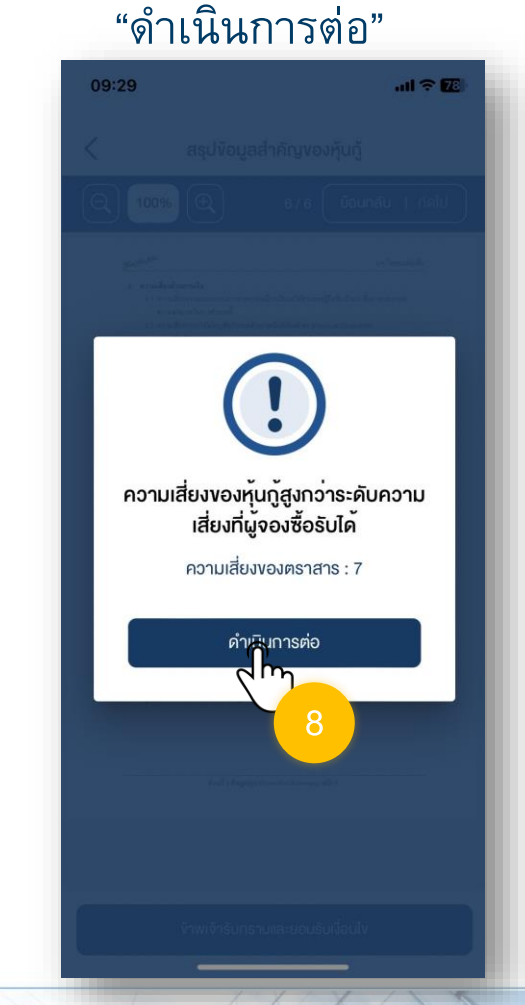

4

#### 9. ศึกษาความเสี่ยงในการลงทุน หากยินยอมรับความเสี่ยง ให้ กดปุ่ม "ยินยอมรับความเสี่ยง"

09:29  $m \approx 2$ ยอมรับความเสี่ยงเพิ่มเติม  $\overline{\left\langle \right\rangle }$ ความเสี่ยงของหุ้นกู้สูงกว่า ระคับความเสี่ยงที่ผู้จองซื้อรับได้ อ้างอิงจากระคับคะแนนความเหมาะสมในการลงทุน (Suitability Test) สำหรับกรณีของ Suitability Test และการรับทราบความเสี่ยง งองหันกัที่มีระคับความเสี่ยงสงกว่าระคับความเสี่ยงที่ผู้จองซื้อรับ ได้ ข้าพเจ้าได้รับการร้องขอจากผู้จัดการการจัดจำหน่ายหุ้นกู้ ให้ ทำ Suitability Test และง้าพเจ้าได้ผ่านการทำSuitability Test แล้วข้าพเจ้ารับทราบว่าระคับความเสี่ยงของหุ้นกู้ที่ข้าพเจ้าจองซื้อ อยู่นี้อยู่ที่ระคับ 7 ในกรณีที่หุ้นกู้ที่ข้าพเจ้า ทำการจองซื้อนี้มีระคับ ความเสี่ยงสงกว่าระคับความเสี่ยงที่ง้าพเจ้ารับได้ตาม Suitability Test ซึ่งง้าพเจ้าได้เคยให้ไว้ล่าสุดและผู้จัดการการจัดจำหน่ายหุ้น กู้ได้แจ้งให้ง้าพเจ้าทราบแล้ว อย่างไรก็ตามง้าพเจ้ายังคงประสงค์ จะลงทนในห้นก้นี้ และได้ลงลายมือชื่อเพื่อยืนยันในจานะผัจองซื้อ ้ว่า ข้าพเจ้ารับทราบว่าความเสี่ยงของหุ้นกู้ที่จองซื้อนี้สูงกว่าระคับ ความเสี่ยงที่ง้าพเจ้ายอมรับได้ตามผลประเมิน Suitability Test ดังนั้นหากเกิดความเสียหายใดๆจากการลงทุนในหุ้นกู้นี้ต่อไปใน อนาคต ข้าพเจ้าตกลงไม่ถือว่าเป็นความผิดของผู้จัดการการจัด

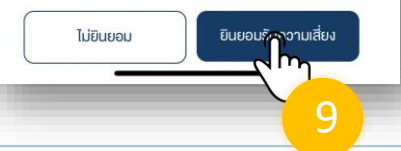

#### 10. ศึกษา "คำเตือนในการจอง" และกดปุ่ม "ข้าพเจ้ารับทราบและยอมรับเงื่อนไข"

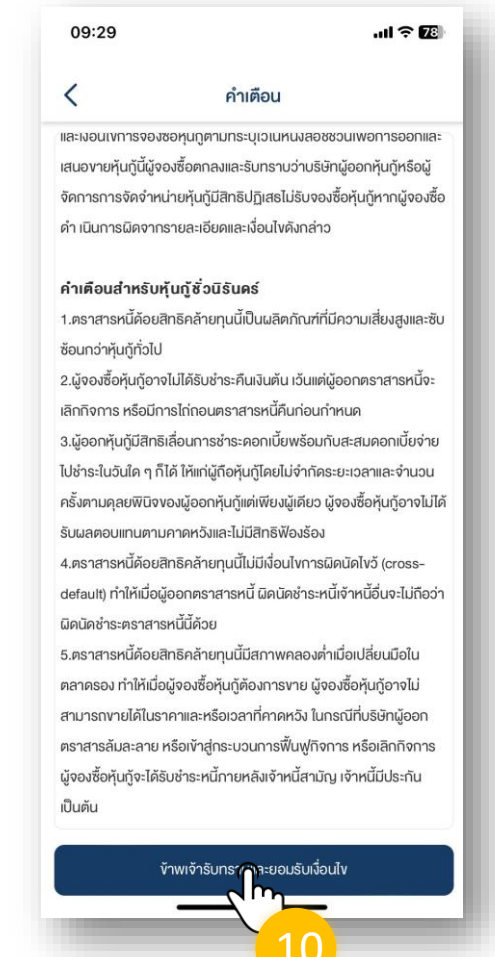

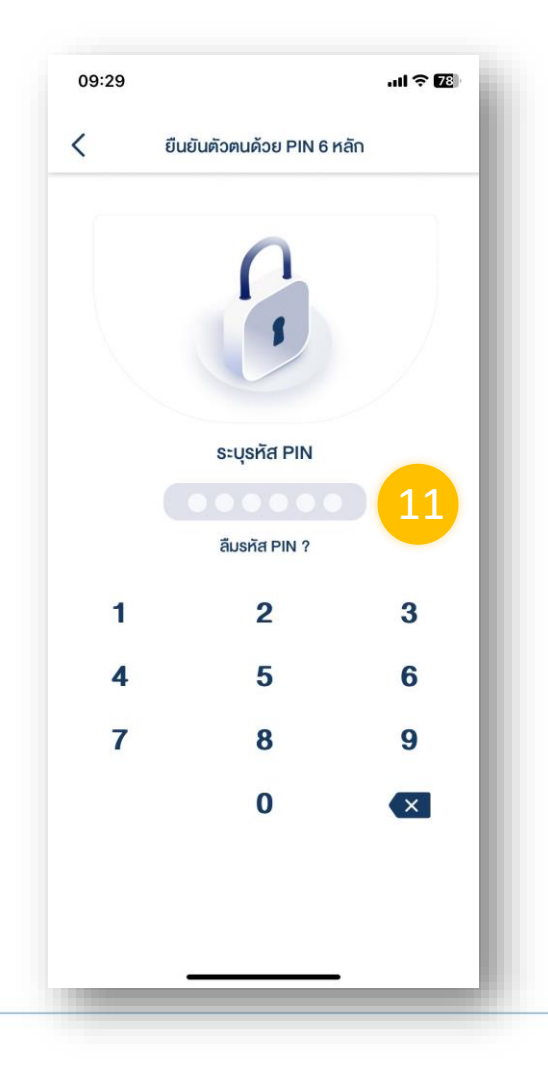

### 12. ใส่ PIN เพื่อเป็นการยืนยันการทำรายการ 13. ดำเนินการยืนยันการจองซื้อสำเร็จ สถานะต่อไป "รอยืนยันการ ชำระเงิน" กดปุ่ม "ตกลง"

ี ดำเนินการชำระเงิน/หรือรอตัด ATS โดยท่านสามารถติดต่อผู้แนะนำการลงทุนของท่านเพื่อดำเนินการ

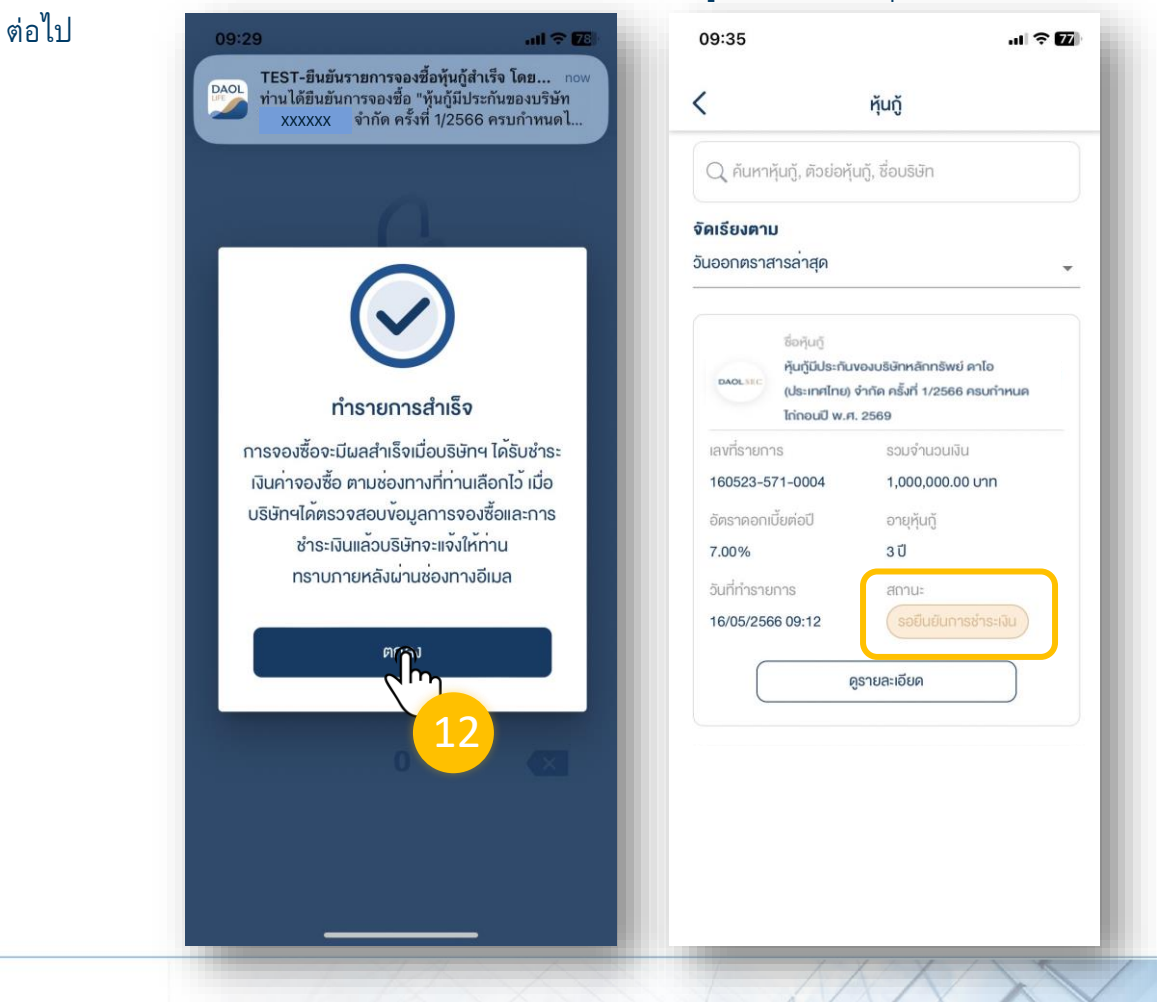

7

#### เมื่อทำการยืนยันการจองซื้อสำเร็จ ิสถานะต่อไป "รอยืนยันการชำระเงิน"

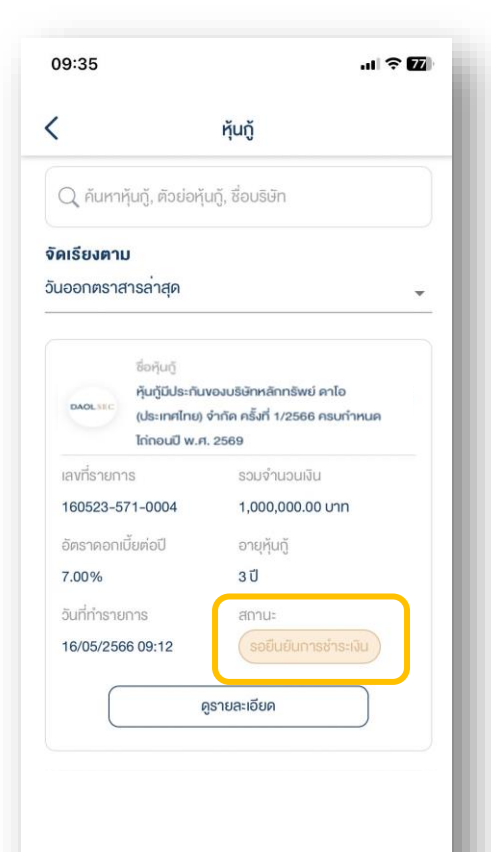

- กรณีเลือกชำระโดยหักบัญชีอัตโนมัติ : บริษัทจะดำเนินการหักเงินบัญชีธนาคารของท่าน ก่อนวันจองซื้อวันสุดท้าย 1 วัน เวลา 10:30 น. กรุณาตรวจสอบยอดเงินในบัญชีของท่าน ให้เพียงก่อนวันและเวลาดังกล่าว
- กรณีเลือกชำระโดยการนำฝากเงินเข้าบัญชีธนาคาร (บัญชีจองซื้อ) หรือช่องทางอื่นๆ ที่ บริษัทกำหนด ท่านจะต้องชำระเงินและส่งเอกสารการชำระเงินให้กับผู้แนะนำการลงทุนของ ท่านภายในวันจองซื้อวันสุดท้าย เวลา 15:00 น. (สามารถดูเลขที่บัญชีธนาคารเพื่อชำระเงินได้จาก "ข้อมูลการจองซื้อ" จากเมนู "จองซื้อ")

#### *หลังจากตรวจสอบข้อมูลการจองซื้อ และพบว่ามีข้อมูลการจองซื้อไม่ ถูกต้อง*

#### 1. ก<del>ฬาบุ๊ม "ในการปู่ต*้ง*รู</del>นี้ ล"

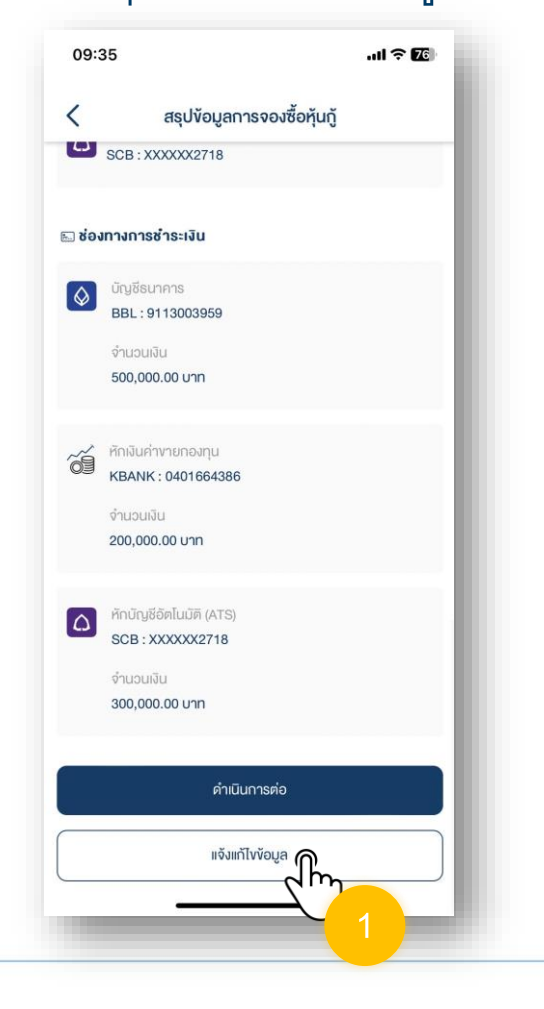

### 2. กดปุ่ม "แก้ไข" เพื่อยืนยันการขอแก้ไขข้อมูล

*สามารถด าเนินการได้ ดังนี้* หลังจากยืนยันขอแก้ไขข้อมูล กรุณาติดต่อผู้แนะน าการลงทุนของท่านเพื่อด าเนินการแก้ไข ข้อมูลการจองซื้อให้ถูกต้องก่อนการยืนยันการจองซื้อหุ้นกู้อีกครั้ง

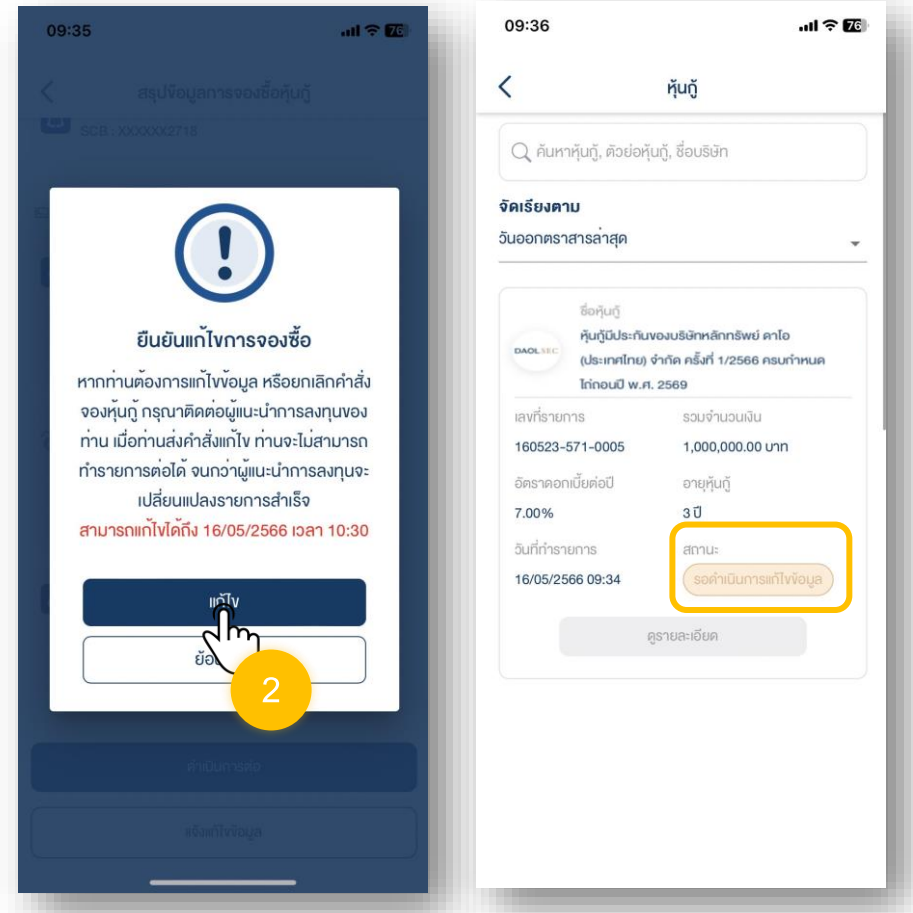